### 1 Connect the monitor using ONLY ONE of the following cables: the dual monitor Y-adapter cable, the white DVI cable, or the blue VGA cable.

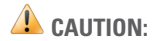

Before you set up and operate your Dell™ computer, see the safety instructions in the Product Information Guide. See your Owner's Manual for a complete list of features.

> 1. floppy drive / Media Card Reader (optional) 2. optical drive 3. USB 2.0 connectors (6) 4. speaker connectors\* 5. headphone connector 6. microphone connector 7. voltage selection switch **\*Location and number of ports may vary depending on your system.** 1.软盘驱动器/介质卡<br>- 阅读器(可选) 2. 光盘驱动器 3. USB 2.0 连接器(6  $4.$ 扬声器连接器 $^{\star}$ 5. 耳机连接器 6. 麦克风连接器 7. 电压选择开关

\* 位置和端口数可能视<br>系统 不同而不同。

# Setting Up Your Computer

# 安装计算机 | 安裝電腦 | コンピュータのセットアップ | 컴퓨터 설치

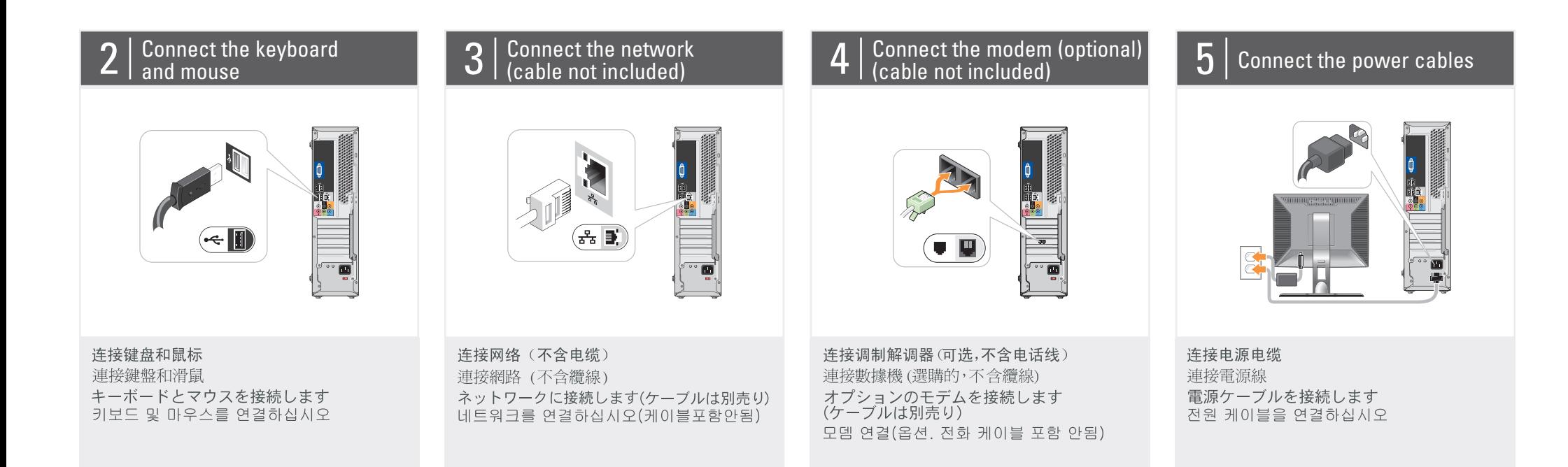

4. 5. 6. 麥克厘 7.電壓

<sup>・</sup>ポートの位置と数はシ<br>ステムによって異*な*<br>る場合があります。

1. 2. 3.USB 2.0コネクタ(6) 4.スピーカーコネクタ\*<br>5.ヘッドフォンコネクタ 6.マイクコネクタ 7. 電圧選択スイッチ

1. 軟碟<br>(選購)

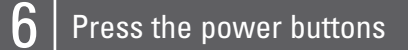

#### About Your Computer | 关于您的计算机 | 關於電腦 | コンピュータについて | 컴퓨터 정보

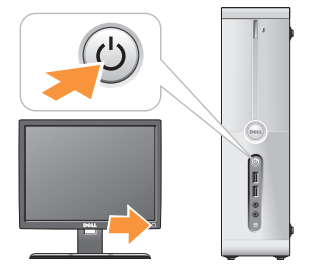

按电源按钮 按電源按鈕 電源ボタンを押します 전원 단추 누르기

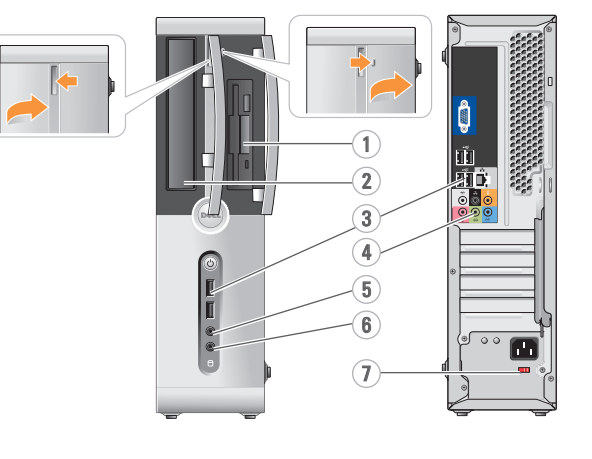

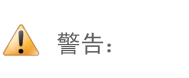

在安装和运行Dell™计算机之前, 请参阅《产品信息指南》中的 安全说明。有关功能的完整列表, 请参阅《用户手册》。

△ 警示:

安裝和操作 Dell™ 電腦之前,請 參閱《產品資訊指南》中的安全 說明。請參閱《使用者手冊》以 取得功能的完整清單。

## ▲ 警告:

Dell™ コンピュータをセットア ップして操作する前に、 『製品情報ガイド』の安全にお 使いいただくための注意をお読 みください。詳細な機能の一覧 については、『オーナーズマニ ュアル』を参照してください。

#### $\Lambda$  주의:

Dell™ 컴퓨터를 설치하여 사용하기 전에 제품 정보 안내의 안전 지침을 참조하십시오. 전체 기능 목록은 *사용 설명서*를 참조하십시오.

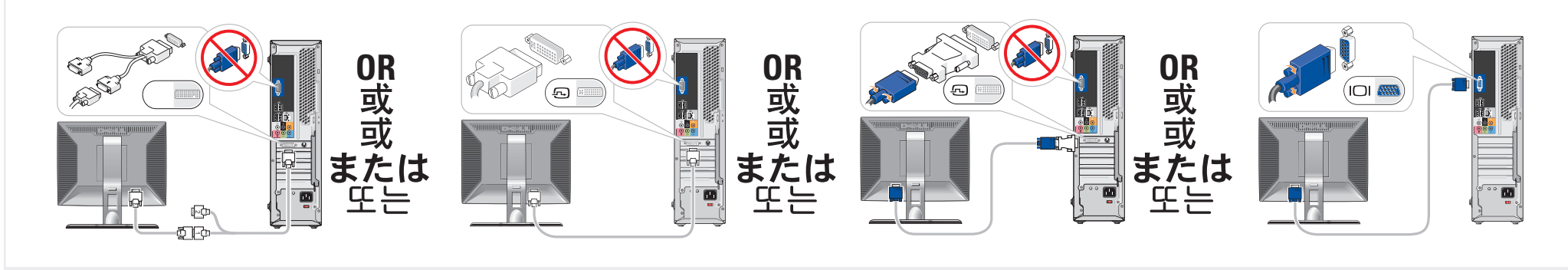

仅使用以下电缆之一连接显示器: 双显示器 Y 型适配器电缆、白色 DVI 电缆或蓝色 VGA 电缆 請僅使用以下一條電纜連接監視器:雙監視器 Y 配接卡纜線、白色 DVI 纜線或藍色 VGA 纜線 デュアルモニター Y アダプタケーブル、DVI ケーブル (白)、または VGA ケーブル (青) のうち いずれか 1 本のみを使用して、モニターを接続します 다음 케이블 중 하나만 사용하여 모니터에 연결하십시오. 이중 모니터 Y 어댑터 케이블, 흰색 DVI 케이블 또는 청색 VGA 케이블

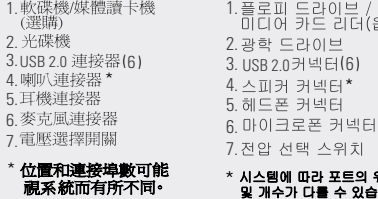

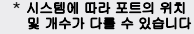

들란이브 /<br>카드 리더(옵션) 라이브

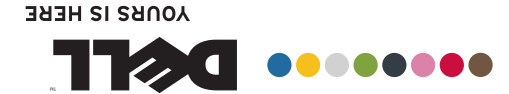

庆啓 日开店 斷雷莪安 脉算计类安

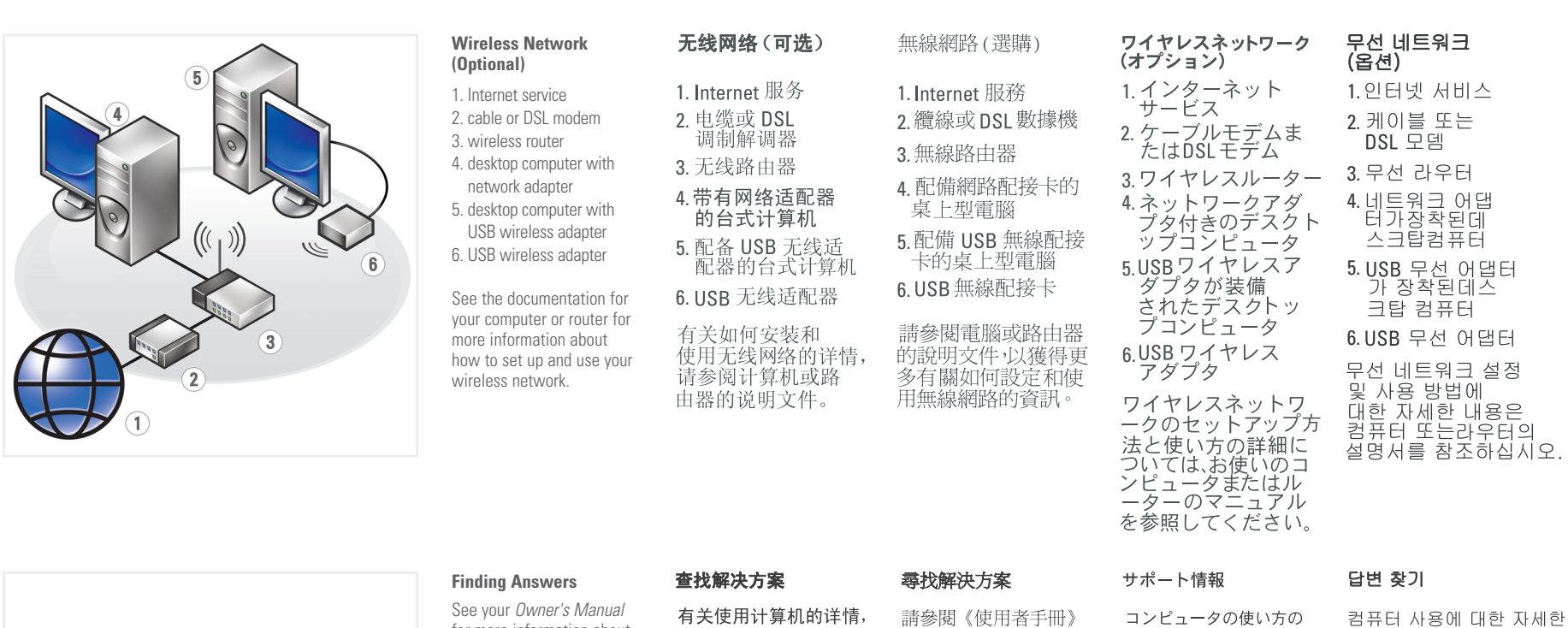

for more information about

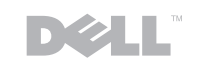

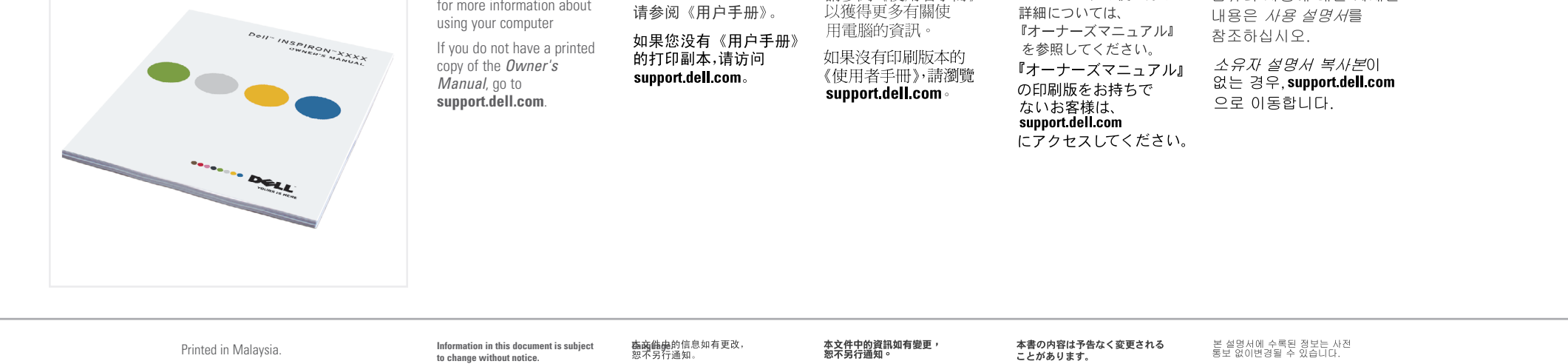

# Dell MINSPIRON ™ 530/531s SETTING UP YOUR COMPUTER

www.dell.com | support.dell.com

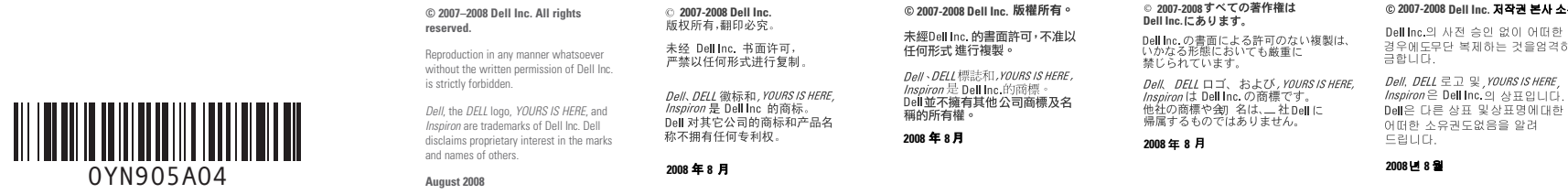

**2008 8**

**2007-2008 Dell Inc.**

**Dell I**nc.의 사전 승인 없이 어떠한<br>경우에도무단 복제하는 것을엄격히<br>금합니다.